# AutoPkg for Windows Software 2.0

James Stewart @JGStew

https://github.com/jgstew/MacAdmins2023

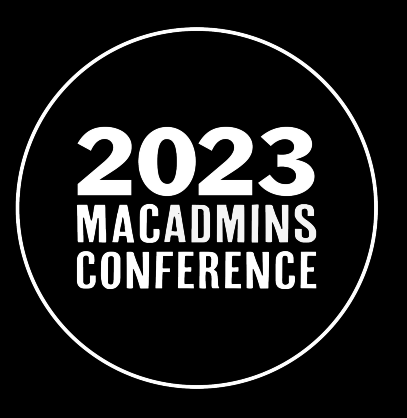

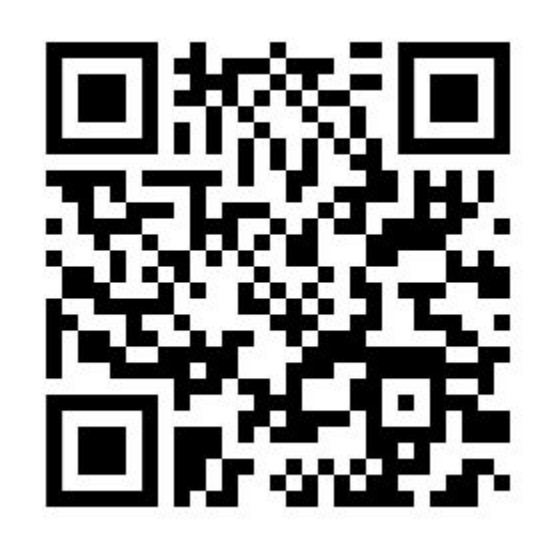

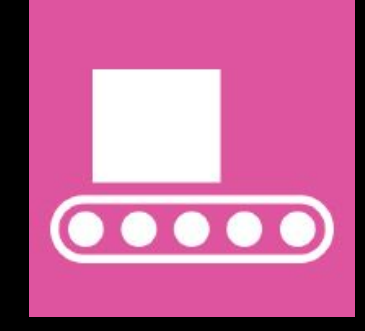

#### Links to Links:

# https://github.com/jgstew/MacAdmins2023

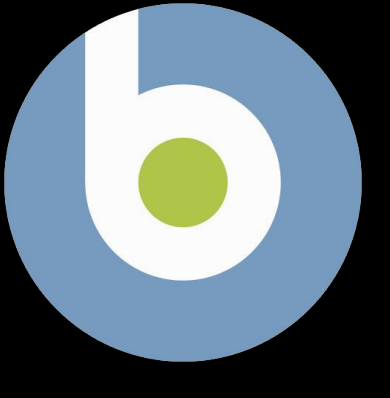

# BigFix

# I work for BigFix I am NOT here to talk about BigFix My example is BigFix

# **Agenda**

- Why AutoPkg?
- What is AutoPkg? Recipes and Processors
- AutoPkg for Windows Software 1.0
- URLDownloader Cross Platform Problems
- AutoPkg for Windows Software 2.0
- URLDownloaderPython Processor
- More Processors
- Project Results
- Project Challenges
- Solutions
- Examples and Demos

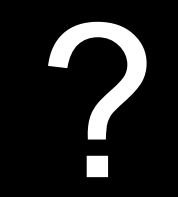

# ¡Please ask Questions anytime!

# ¿ Who has heard of AutoPkg before ?

# ¿ Who has used AutoPkg before?

# ¿ Who attended "AutoPkg in Depth" ?

### with Elliot and Anthony

# ¿ Who attended "Bringing a Mac Admin Mindset to Managing Windows Endpoints" ?

with Rebecca and Adam

# ¿ Who does NOT use or manage Windows ?

?

# Why AutoPkg?

Add New Software Version to Deployment Tool Is there new software?

Download binary

Extract metadata

Validate Signatures or Hashes

Put it together in the format for the tool

Put it in the tool

#### What is AutoPkg?

Originally for automating MacOS software packaging on MacOS

Checks if new software is available

Only downloads software if it has changed

Perform any automated steps required after downloading

Stage software in a software distribution tool (Munki / BigFix / Others)

No "Coding" required for recipes!

#### What is AutoPkg? Recipes and Processors

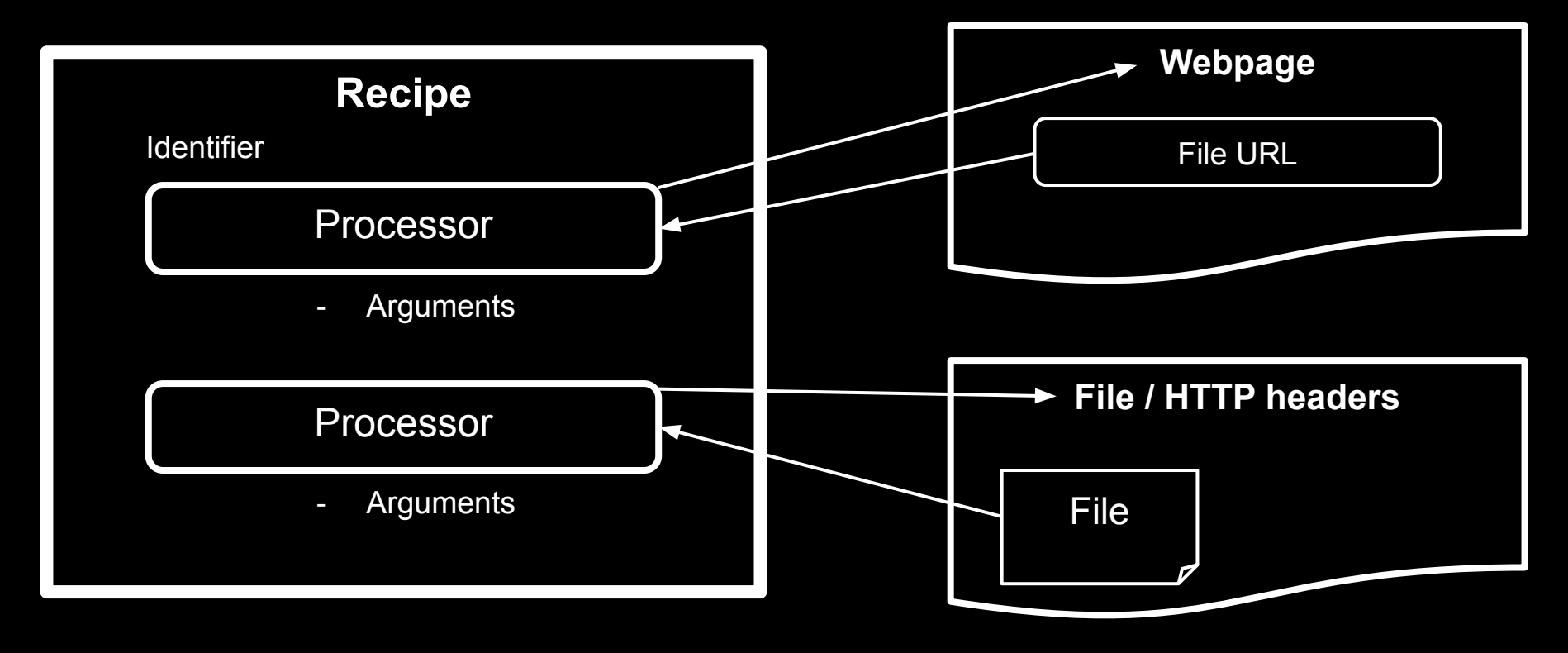

### What is AutoPkg? Recipes and Processors

#### **Recipes**

- Recipes are written in YAML
- Recipes invoke Processors
- Recipes specify arguments
- Recipes can call other Recipes
- Recipes DO NOT contain code

#### Processors

- Processors are written in Python
- Processors specify input arguments
- Processors specify defaults
- Processors specify outputs
- Processors are the "code"

Recipes do often require regular expressions

#### **Example Recipe: Test Processor Recipe**

Description: Test AssertInputContainsString Processor

Identifier: com.github.jgstew.test.AssertInputContainsString

Input:

NAME: AssertInputContainsStringTest

MinimumVersion: "2.3"

Process:

- Processor: com.github.jgstew.SharedProcessors/AssertInputContainsString Arguments:

```
input\_string: "1_2_3"assert_string: "_"
```
#### Example Processor: Inputs and Outputs

class AssertInputContainsString(Processor): # pylint: disable=invalid-name """ checks that assert string is within input string"""

```
description = <u>doc</u>input variables = \{"input string": {"required": True, "description": "string to test"},
    "assert string": {
        "required": True,
        "description": "the string that must be within input_string",
    \},
    "raise_error": {
        "required": False,
        "default": True,
        "description": "determines if a failure should raise an error",
    },
\mathcal{F}output variables = \{"assert_result": {\text{``description'':}} ("The result of the check") },
```
#### **Example Processor: Code**

```
def main(self):
    """Execution starts here"""
```

```
input string = self.env.get("input string")
assert string = self.env.get("assert string")
raise error = bool(self.\text{env.get("raise error", True})
```
self.output(f" {input string} must contain '{assert string} '", 2)

try:

```
assert assert string in input string
    self. env['assert\_result"] = "found!"except AssertionError:
    self. env['assert result"] = "ERROR: not found!"
```
#### Recipe Output:

com.github.jgstew.SharedProcessors/AssertInputContainsString  ${\{\text{'Input': }\{\text{ 'assert}\_\text{string': }\text{ '\_'},\text{ 'input}\_\text{string': }\text{ '1}\_\text{2}\}}\}$ AssertInputContainsString: No value supplied for raise\_error, sett: AssertInputContainsString: `1\_2\_3` must contain `\_` {'Output': {'assert\_result': 'found!'}}

#### **Example Recipe: Audacity**

Description: Downloads the latest version of Audacity for Windows # based upon https://github.com/autopkg/ahousseini-recipes/blob/ma Identifier: com.github.jgstew.download.Audacity-Win Input:

```
NAME: Audacity
```
MinimumVersion: "2.3"

Process:

```
- Processor: GitHubReleasesInfoProvider
```
Arguments:

github\_repo: audacity/audacity asset regex: .\*64bit\.exe\$ include prereleases: False

- Processor: URLDownloaderPython

Arguments:

filename: "audacity-win-64bit.exe"

#### AutoPkg for Windows Software 1.0

Use AutoPkg on MacOS to handle Windows Software

Started by Matt Hansen at Penn State University in Nov 2014

At the time, AutoPkg could **not** run on Windows

Matt created AutoPkg Processors that would run on MacOS but extract metadata for Windows Software

Presented at PSU MacAdmins in 2015 :

https://www.youtube.com/watch?v=w4WM6M89hmg

#### First:

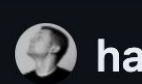

Added CrashPlan download recipes for additional platforms

ပ္နာ master

hansen-m committed on Nov 12, 2014

⋓ Showing 4 changed files with 208 additions and 0 deletions.

52 **Filter changed files**  $\Omega$ Code42  $\checkmark$ CrashPlanPROeClientLinu... 田  $\overline{2}$ CrashPlanPROeClientSolar... **H** 3 CrashPlanPROeClientWind... **+** 

#### Can we?

#### Create file\_meta\_data.py

ပ္နွ main  $\heartsuit$  v0.2.18 ... 0.1.0

g jgstew committed on Mar 5, 2015

#### Showing 1 changed file with 47 additions and 0 deletions.

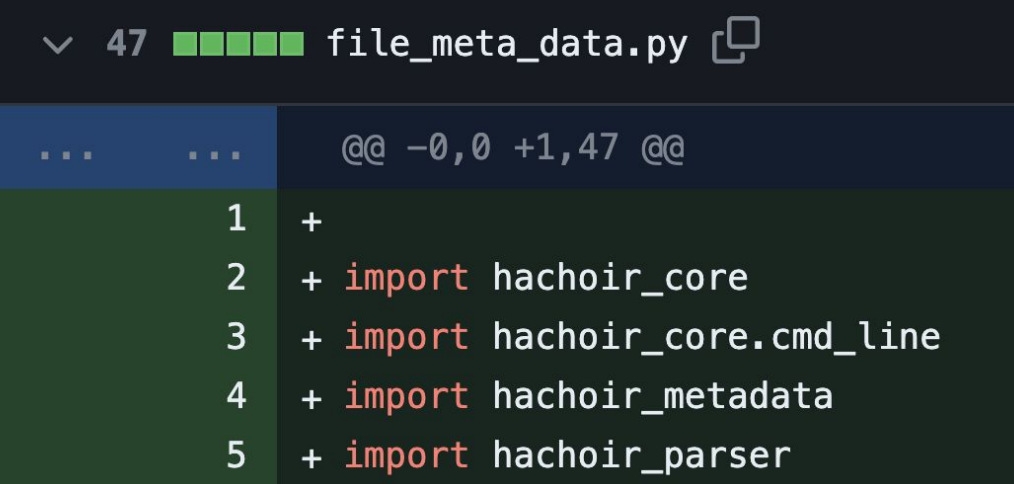

#### **First Windows Processors:**

#### **Added new SharedProcessors**

ပိုး master

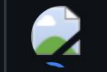

hansen-m committed on Jul 6, 2015

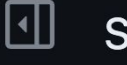

Showing 4 changed files with 269 a

**Filter changed files**  $\Omega$ 

**SharedProcessors**  $\checkmark$ 

HachoirMetaDataPr...

 $|+|$ 

MSIVersionProvider....  $\mathbb{H}$ 

WinInstallerExtracto...  $|+|$ 

#### hansen-m/HachoirMetaDataProvider3

com.github.hansen-m.SharedProcessors/HachoirMetaDataProvider3  ${\texttt{Tinput': }\{}'$  metadata key': 'mime type'}} HachoirMetaDataProvider3: Examining: /Users/jgstew/Library/AutoPkg/Cache/com ovider3/downloads/unzip-5.52.exe HachoirMetaDataProvider3: Metadata: HachoirMetaDataProvider3: - Creation date: 2005-02-28 21:51:12 HachoirMetaDataProvider3: - Comment: CPU: Intel 80386 HachoirMetaDataProvider3: - Comment: Subsystem: Windows CUI HachoirMetaDataProvider3: - Format version: Portable Executable: Windows app HachoirMetaDataProvider3: - MIME type: application/x-dosexec HachoirMetaDataProvider3: - Endianness: Little endian HachoirMetaDataProvider3: Found Metadata: mime\_type = application/x-dosexec

#### these changes will allow autopkg to display its help on linux/windows...

**Browse files** 

... autopkg will not function without overloading or replacing some of OS X specific code, but this is a step in that direction. These changes should have no effect of autopkg running on OS X.

 $\mathcal{L}^s$  master (#169)  $\sqrt{2.7.2}$  ... 2.0b2

jgstew committed on Apr 1, 2015

1 parent 909cc25 commit 495e035

Showing 7 changed files with 49 additions and 17 deletions.

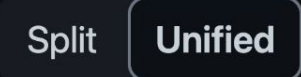

#### Processor: URLDownloader

Uses cURL to download files

Checks if they have changed before downloading

Stores HTTP Header info using XAttr / Extended File Attributes

XAttr only works on MacOS and Some Linux Filesystems!

Anywhere XAttr does not work, the download will happen every run!!!

#### AutoPkg for Windows Software 2.0

AutoPkg now runs on Windows, MacOS, and Linux!

URLDownloaderPython Processor is the key! (April 2021)

Project started in full in January 2022

~50 other Processors created as well, all Open Source

Develop Recipes on Windows (or MacOS), automated builds on Ubuntu

Scripts to automate the setup of AutoPkg dev/build environment

Recipes can now be written in YAML!

#### URLDownloaderPython

Downloads using Python instead of cURL

Can compute hashes while downloading (md5, sha1, sha256)

Stores HTTP headers and other info in a JSON file instead of XAttr

• Works on MacOS, Windows, and Linux regardless of filesystem

#### URLDownloaderPython: Example JSON Metadata

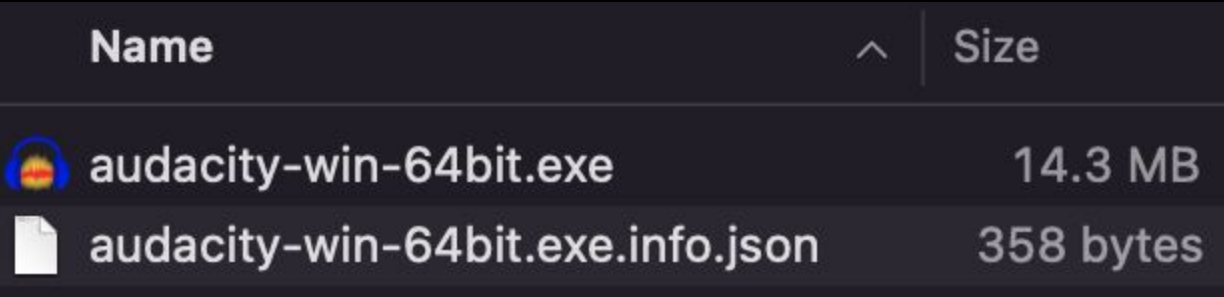

#### URLDownloaderPython: Example JSON Metadata

```
Users > jgstew > Library > AutoPkg > Cache > com.github.jgstew.download.Audacity-Win > downloads
  \mathbf{1}₹
  \overline{2}"file_name": "audacity-win-64bit.exe",
  \overline{3}"file_size": 14281408,
  \overline{4}"download_url": "https://github.com/audacity/audacity/releases/download/Auda
  5
             "http headers": \{6\phantom{1}6"Content-Length": 14281408,
                  "ETag": "\"0x8DAA70183E76C21\"",
  8
                  "Last-Modified": "Wed, 05 Oct 2022 18:43:37 GMT"
  \overline{9}10
```
### URLDownloaderPython: Example with Hashing!

 $\{\}$  audacity-win-64bit.exe.info.json  $\times$ 

 $\mathbf{1}$ 

 $\overline{2}$ 

 $\overline{3}$ 

 $\overline{4}$ 

5

6

 $\overline{7}$ 

8

9

 $10$ 

Users > jgstew > Library > AutoPkg > Cache > com.github.jgstew.download.Audaci

```
\mathbf{f}"file name": "audacity-win-64bit.exe",
   "file size": 14281408,
   "file_sha1": "3502f604df6c3c006d84c704b16d2ef3b135a26e",
   "file_sha256": "35a318c716f2579bb81229c04375bc21cac878ad011
   "file md5": "d90609b35ce74471bae445d71c00cecc",
   "download_url": "https://github.com/audacity/audacity/relea
   "http_headers": \{"Content-Length": 14281408,
       "FFZa"''''''\
```
- 845, jgstew/URLDownloaderPython
- 15, jgstew/BigFixPrefetchItem
- 381, jgstew/DateTimeFromString
- 400, jgstew/FileExeGetInfoPE
- 143, jgstew/FileExeVerifySignature
- 3, jgstew/FileExeVersionExtractor
- 16, jgstew/FileGetExecutable
- 146, jgstew/FileMsiGetInfoOLE
- 142, jgstew/FileMsiGetProperty
- 9, jgstew/FileTextSearcher
- 27, jgstew/StopProcessingIfDownloadUnchanged
- 8, jgstew/TextSearcher
- 2, jgstew/TextSubstitutionRegEx
- 35, jgstew/URLTextSearcherArray
- 5, jgstew/VersionGetMajorMinor
- 36, jgstew/VersionMaximumArray

# My Processors: **Other Processors:**

- 300, GitHubReleasesInfoProvider
- 309, URLTextSearcher
- 16, hansen-m/WinInstallerExtractor
- 39, homebysix/FindAndReplace

#### Processors to extract Metadata from Windows Files

#### ● FileExeGetInfoPE

○ File Version

#### ● FileExeVerifySignature

○ File Signature Date (and validity)

#### ● FileExeVersionExtractor

○ File Version

#### ● FileMsiGetInfoOLE

○ MSI OLE db updated at

#### ● FileMsiGetProperty

○ MSI Software Version

#### FileExeGetInfoPE

Use python to get this info:

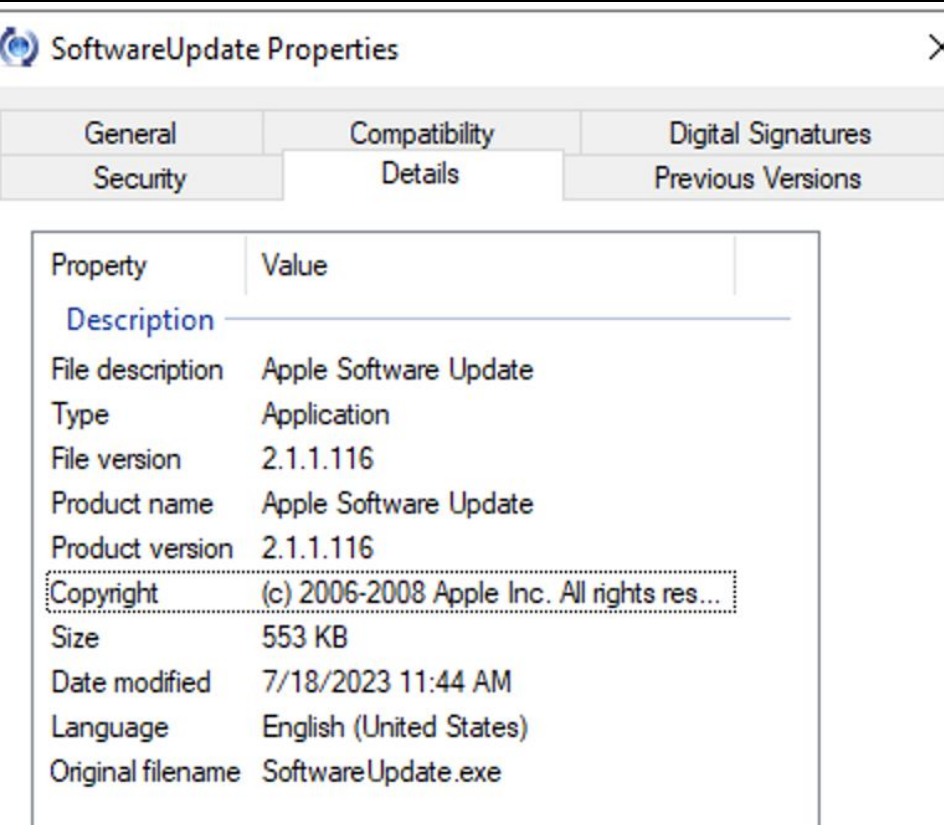

#### FileExeGetInfoPE

com.github.jgstew.SharedProcessors/FileExeGetInfoPE  $\{ 'Input': \{\} \}$ FileExeGetInfoPE: No value supplied for custom peinfo index, setting default value of: FileVersion FileExeGetInfoPE: No value supplied for custom peinfo output, setting default value of: version FileExeGetInfoPE: No value supplied for peinfo first only, setting default value of: True {'Output': {'file peinfo CompanyName': 'Apple Inc.', 'file peinfo FileDescription': 'Apple Software Update', 'file peinfo FileVersion': '2.1.1.116', 'file\_peinfo\_InternalName': 'Apple Software Update', 'file\_peinfo\_LegalCopyright': '(c) 2006-2008 Apple Inc. All rights ' 'reserved.'. 'file peinfo OriginalFilename': 'SoftwareUpdate.exe', 'file peinfo ProductName': 'Apple Software Update', 'file\_peinfo\_ProductVersion': '2.1.1.116',  $'version': '2.1.1.116'\}$ 

#### FileExeVerifySignature

Use python to get this:

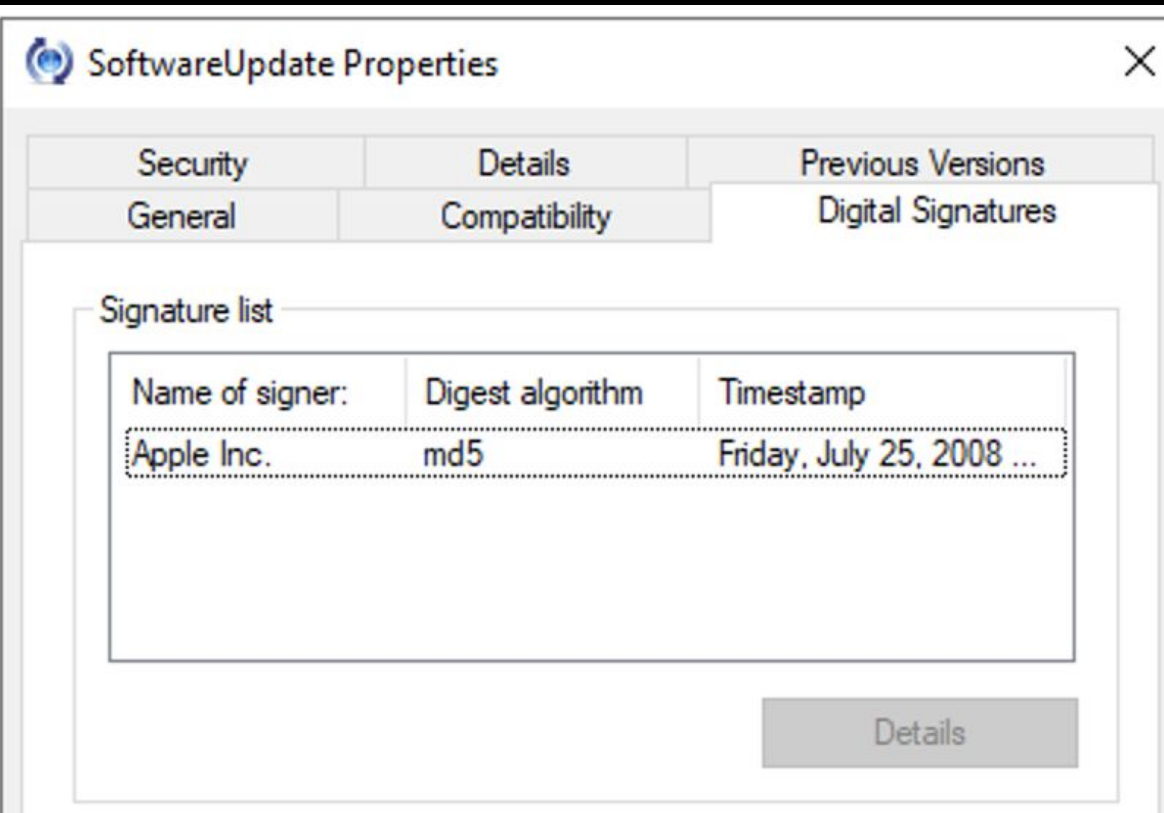

#### FileExeVerifySignature

com.github.jgstew.SharedProcessors/FileExeVerifySignature {'Input': {'file\_pathname': '/Users/jgstew/Library/AutoPkg/Cache/com.github.jgstew.te ds/SoftwareUpdate.exe'.

'file signature expected serial number': '12451790217711796967571790799059 FileExeVerifySignature: No value supplied for file signature throw error, setting def FileExeVerifySignature: No value supplied for file sig date custom output, setting de  ${\{'}\text{Output'}: \{'}\text{SourceReleaseDate'}: \{'}\}$  /2008-07-25 $',$ 

'file signature date': '2008-07-25',

'file signature datetime': '2008-07-25 22:21:53+00:00',

'file\_signature\_more\_info': 'http://www.apple.com/macosx',

'file signature program name': 'Apple Software Update',

'file signature result': 'VALID',

'file signature result raw': 'AuthenticodeVerificationResult.OK',

'file signature serial number': '12451790217711796967571790799059482938',

'file signature valid': True}}

#### **FileMsiGetProperty**

FileMsiGetProperty: Info: `msilib` not found, assuming non-Windows. Attempting to use `msiinfo` instead. FileMsiGetProperty: ERROR: file missing! `/usr/bin/msiinfo` FileMsiGetProperty: Info: using msiinfo found here: `/usr/local/bin/msiinfo` FileMsiGetProperty: MSI Property `ProductVersion` found: `8.0.12349` FileMsiGetProperty: MSI Property `Manufacturer` found: `Microsoft Corporation` FileMsiGetProperty: MSI Property `ProductName` found: `Project My Screen App` FileMsiGetProperty: MSI Property `ProductCode` found: `{64537E9A-4DAE-42F9-BCD8-8AEEB84D1786}` FileMsiGetProperty: MSI Property `UpgradeCode` found: `{F7972F08-E790-4E87-B902-B22458F222B6}` FileMsiGetProperty: MSI Property `ProductVersion` found: `8.0.12349` FileMsiGetProperty: MSI Property `ProductName` found: `Project My Screen App`

#### Results of our internal AutoPkg project:

- $\sim$  600 recipes 90% Windows, 10% Linux, 0% MacOS
- $\sim$  10,000 content generated with unique software-versions (in 1.5 years)
- ~ 300 recipes in full production use
- ~ 100 recipes disabled due to software or vendor issues
- ~ 30 internal recipe developers contributing

# Project Challenges:

#### ● Standardize Development Environment

- Windows
- Visual Studio Code

#### ● Setup of Recipe Development Prereqs

- Documentation
- Setup scripts

#### ● Teaching GIT best practices

- Branching
- Pull Requests
- **Teaching Regular Expressions** 
	- GitHubReleasesInfoProvider: asset\_regex
	- URLTextSearcher: re\_pattern

### Automated Setup of Dev Environment: setup scripts

- Install Homebrew (or Chocolatey on windows)
- Install Python 3.10
- Install Visual Studio Code
- Install Recipe Dependencies
	- 7zip
	- MSITools
	- Libmagic
- Clone AutoPkg Repo
- Install Python Package Requirements

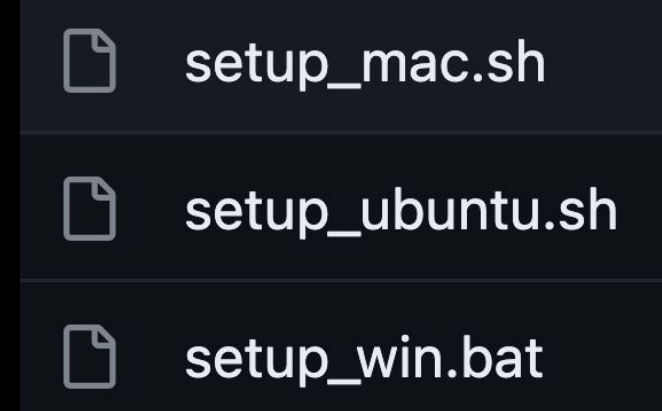

### Visual Studio Code config:

- .vscode/extensions.json
	- Automatically suggest installation of required / helpful extensions
		- Python, YAML, etc.
- .vscode/settings.json
	- Set some default settings
- .vscode/launch.json
	- Run recipes from the debug menu
- .vscode/tasks.json
	- Yamllint validate yaml syntax
	- Pre-commit validate all files

#### Automated Validation of Files: Pre-Commit

**Demo** 

### Test-Recipes

Demo

### Running in Docker

- XAttr / URLDownloader does not work correctly
	- But URLDownloaderPython does work correctly!
- Example Docker File Provided: (Ubuntu)
	- <https://github.com/jgstew/jgstew-recipes/blob/main/Dockerfile>

#### Automated Testing of Recipes: GitHub Actions

Demo

### Questions?

- Links
	- <https://github.com/jgstew/MacAdmins2023>
- Feedback
	- <https://bit.ly/psumac2023-127>

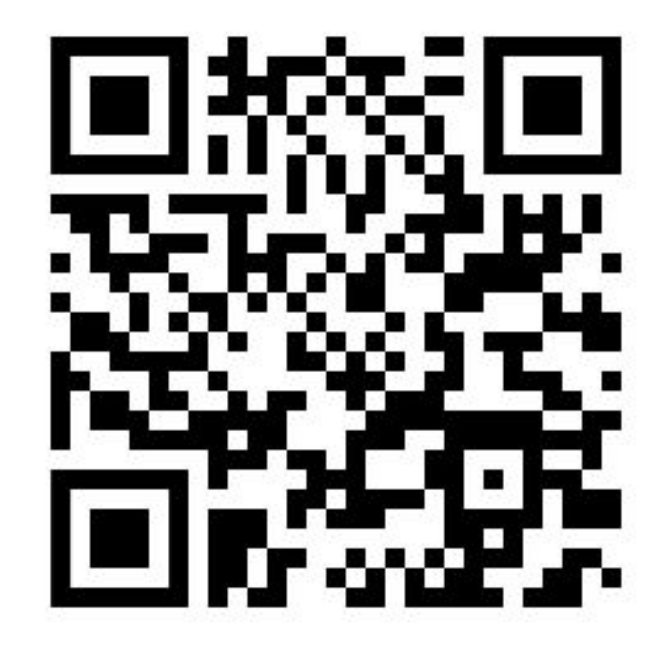